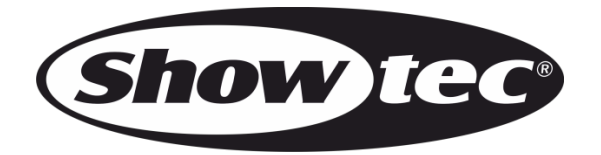

# **MANUAL**

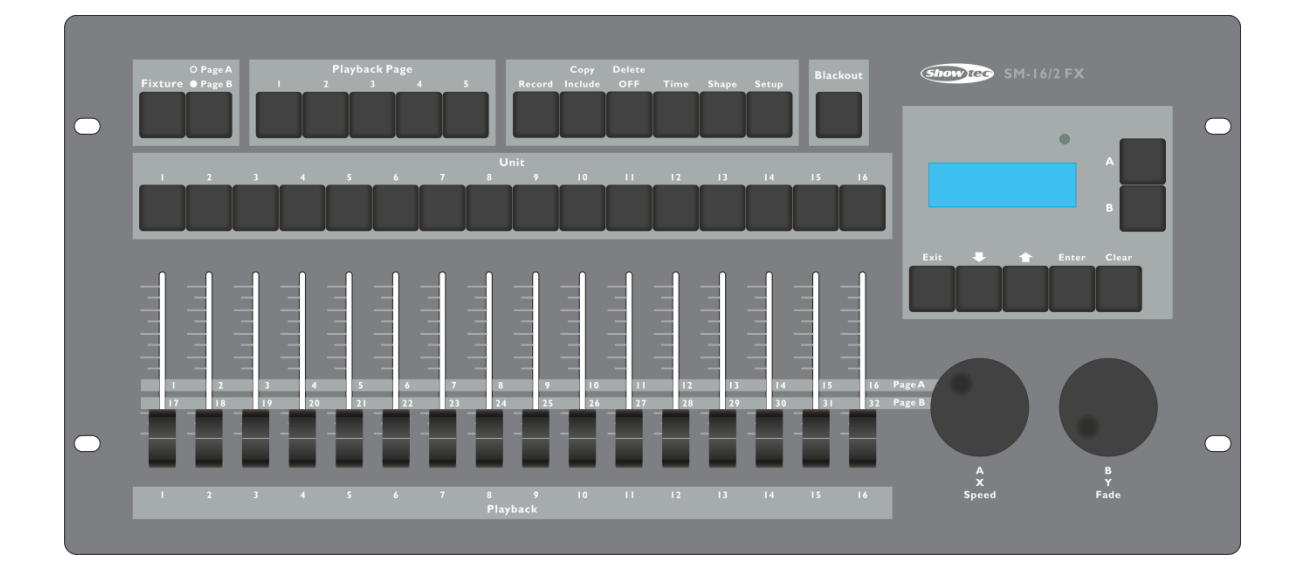

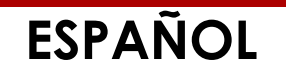

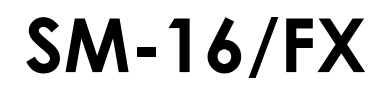

# Índice

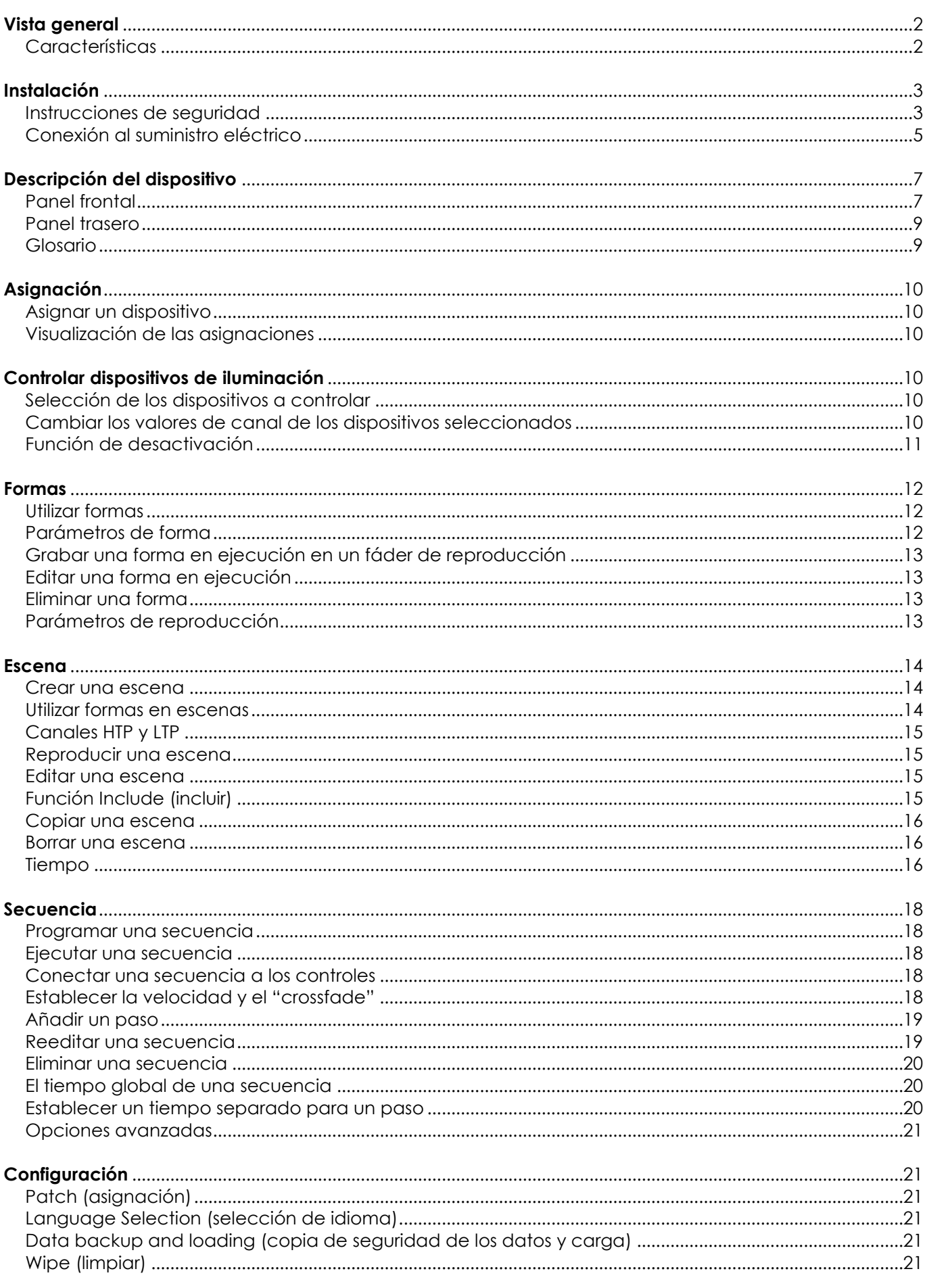

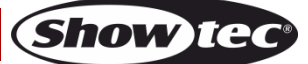

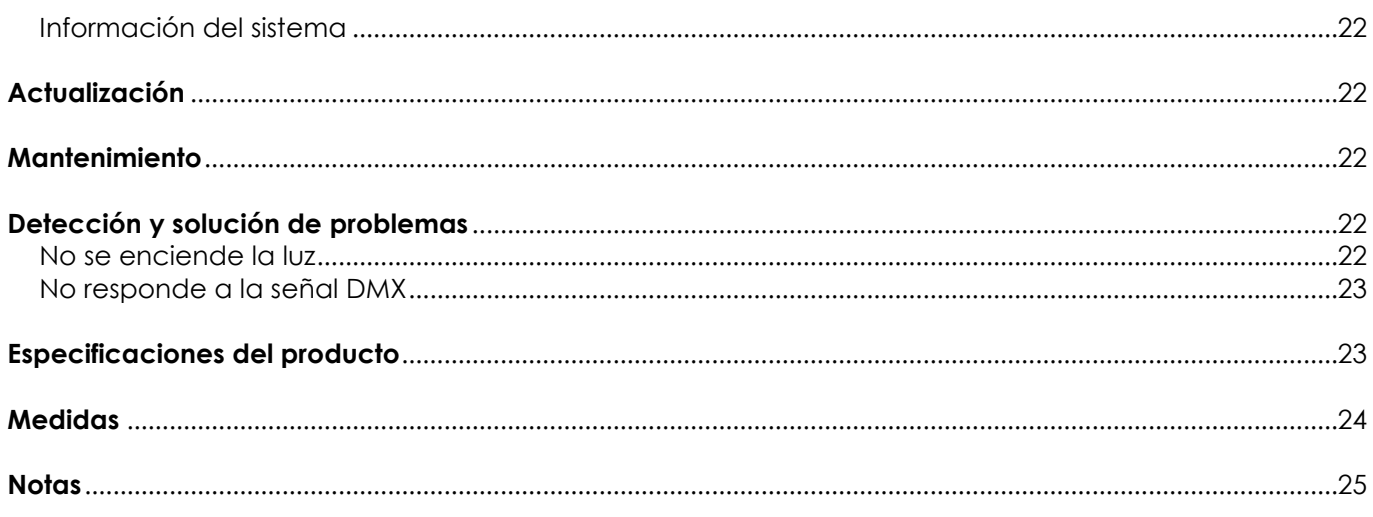

## <span id="page-2-0"></span>**Vista general**

El controlador SM-16/2 FX DMX puede controlar 16 dispositivos simultáneamente. Está equipado con efectos de forma incorporados de circulo de giro panorámico/inclinación, arcoíris RGB y variedad de secuencias, etc. Asimismo se pueden proyectar simultáneamente 16 reproducciones y 10 formas incorporadas. Los fáderes se pueden utilizar tanto para proyectar escenas, secuencias y formas, como para ajustar la intensidad de los canales de dímer en las secuencias.

## <span id="page-2-1"></span>**Características**

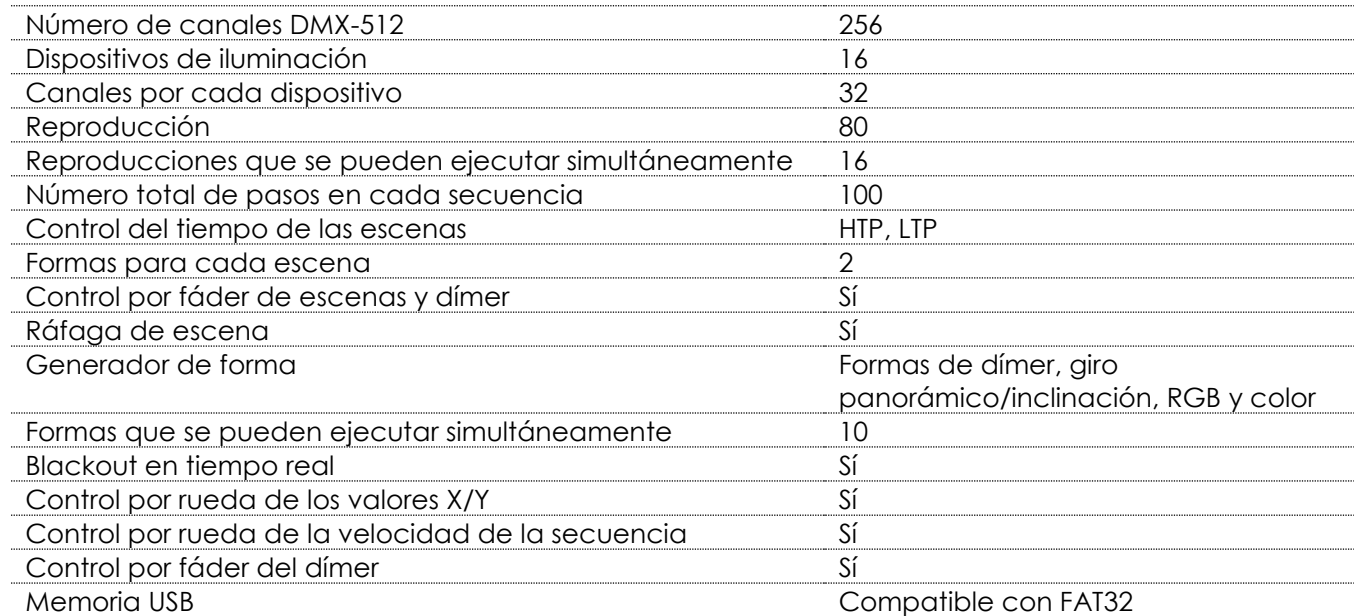

# <span id="page-3-0"></span>**Instalación**

En interés de su propia seguridad, lea este manual detenidamente. Antes de poner el dispositivo en marcha por primera vez.

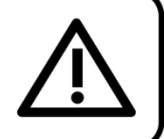

## **Instrucciones para el desembalaje**

Inmediatamente después de haber recibido este producto, abra con cuidado la caja y compruebe el contenido para asegurarse de que todos los componentes estén presentes y que se hayan recibido en buenas condiciones. Notifique al distribuidor inmediatamente y conserve los materiales de embalaje para inspección si cualquiera de las piezas parece dañada por el transporte o si la propia caja muestra signos de manipulación incorrecta. Guarde la caja y todos los materiales del embalaje. En el caso de que un dispositivo haya de ser devuelto a fábrica es importante que esto se haga con la caja y el embalaje original de fábrica.

Su envío incluye:

- Showtec SM-16/2 FX
- Cable IEC de alimentación de CA de 1,5 m
- Manual

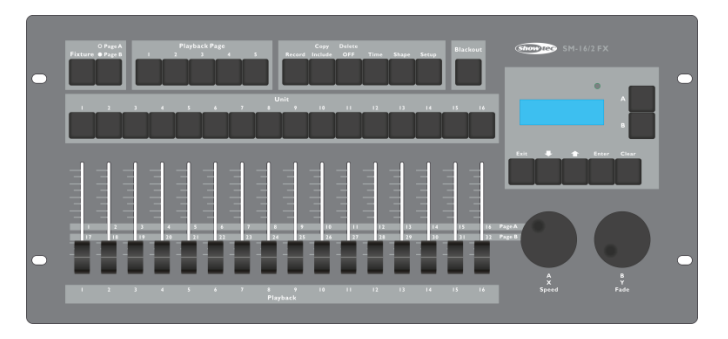

Accesorios opcionales:

[D7401](http://www.highlite.nl/Shop/Products/DAP-Audio/Bags-Cases/Lighting-Cases/Case-for-Showmaster24-SC-24) Flight case

## <span id="page-3-1"></span>**Instrucciones de seguridad**

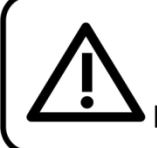

**iAVISO!** Mantenga este dispositivo alejado de la lluvia y la humedad. Desconecte el cable de alimentación de CA antes de abrir la carcasa.

Todas las personas que tomen parte en la instalación, funcionamiento y mantenimiento de este dispositivo han de:

- estar cualificadas
- seguir las instrucciones de este manual

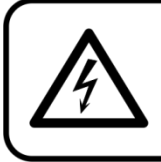

**iAVISO! Tenga cuidado con sus operaciones.** Con un voltaje peligroso usted puede recibir una descarga eléctrica dañina al tocar los cables.

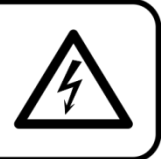

Antes de poner el dispositivo en marcha por primera vez, asegúrese de que no se aprecia ningún daño causado por el transporte. Si hubiera alguno, consulte con su distribuidor y no utilice el dispositivo.

Para mantener el equipo en una condición perfecta y asegurarse de que el funcionamiento sea seguro, es absolutamente necesario que el usuario siga las instrucciones de seguridad y las notas de advertencia que aparecen en este manual.

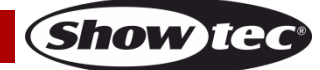

Tenga en cuenta que el daño causado por modificaciones manuales del dispositivo no está cubierto por la garantía. Este dispositivo no contiene piezas que el usuario pueda reparar. Encargue las reparaciones únicamente a técnicos cualificados.

### **IMPORTANTE:**

El fabricante no aceptará responsabilidad por cualquier daño resultante provocado por el incumplimiento de las instrucciones indicadas en este manual o cualquier modificación del dispositivo llevada a cabo sin autorización.

- No deje que el cable de alimentación haga contacto con otros cables. Manipule el cable de alimentación y todas las conexiones del suministro eléctrico con especial precaución.
- No quite las etiquetas de advertencia o informativas de la unidad.
- No abra el dispositivo ni lo modifique.
- No cubra el contacto de la toma a tierra.
- No deje cables desordenados tirados por el suelo.
- No inserte ningún objeto en las rejillas de ventilación.
- No conecte este dispositivo a un conjunto de dímer.
- No encienda y apague este dispositivo en intervalos cortos de tiempo, ya que esto podría reducir su vida útil.
- No sacuda el dispositivo. Evite el uso de la fuerza bruta durante la instalación o el funcionamiento del dispositivo. No utilice el dispositivo durante el transcurso de una tormenta y desenchúfelo inmediatamente.
- Utilice este dispositivo en interiores únicamente, evite el contacto con agua u otros líquidos.
- No toque la carcasa del dispositivo con las manos descubiertas durante su funcionamiento (la carcasa alcanza temperaturas muy altas).
- No utilice este dispositivo hasta que se haya familiarizado con sus funciones.
- Evite las llamas y no coloque el dispositivo cerca de líquidos o gases inflamables.
- Durante el funcionamiento mantenga siempre la carcasa cerrada.
- Deje siempre un espacio abierto de al menos 50°cm alrededor de la unidad para la ventilación.
- Desconecte siempre el cable de alimentación de CA del suministro eléctrico cuando el dispositivo no esté en uso o antes de limpiarlo. Sujete el cable de alimentación únicamente por el conector. No desenchufe el conector tirando del cable de alimentación.
- No exponga el dispositivo a calor, humedad o polvo extremos.
- Asegúrese de que el voltaje disponible no es superior al indicado en el panel trasero.
- Asegúrese de no comprimir ni dañar el cable de alimentación. Examine regularmente el dispositivo y el cable de alimentación de CA.
- Si se dañara el cable externo, hágalo reemplazar por un técnico cualificado.
- Si nota un daño visible en el cristal deberá reemplazarlo para que el funcionamiento no se vea afectado por grietas o arañazos profundos.
- Si el dispositivo se cayera o recibiera un golpe, desconecte el suministro de energía inmediatamente. Haga inspeccionarlo por un técnico cualificado para comprobar si es seguro antes de volverlo a utilizar.
- Si el dispositivo se ha expuesto a una fluctuación drástica de temperatura (p. ej. tras el transporte), no lo encienda inmediatamente. Puede que la condensación de agua resultante dañe su dispositivo. Mantenga el dispositivo apagado hasta que haya alcanzado la temperatura ambiente.
- Si su dispositivo Showtec no funciona correctamente, deje de utilizarlo inmediatamente. Embale la unidad de forma segura (preferiblemente en el material de embalaje original) y devuélvala a su distribuidor de Showtec para su reparación.
- Solo debe ser utilizado por personas adultas. Este dispositivo debe estar instalado fuera del alcance de los niños. No deje la unidad desatendida durante su funcionamiento.
- Utilice fusibles del mismo tipo y clasificación como recambio.
- Deje pasar un tiempo para que la lámpara se enfríe antes de reemplazarla.
- El usuario es el responsable de colocar y operar la unidad SM-16/2 FX correctamente. El fabricante no aceptará responsabilidad por los daños provocados por el uso indebido o la instalación incorrecta de este dispositivo.
- Este dispositivo pertenece a la clase I de protección, por consiguiente, es esencial conectar el conductor amarillo/verde a la toma de tierra.

- Durante el arranque inicial puede que se emitan humos u olores. Esto forma parte del proceso normal y no significa necesariamente que el dispositivo esté defectuoso.
- Las reparaciones, el mantenimiento y las conexiones eléctricas solo las debe llevar a cabo un técnico cualificado.
- GARANTÍA: hasta un año después de la fecha de compra.

## **Normas para el funcionamiento**

- Este dispositivo no está diseñado para funcionar de forma permanente. La realización de pausas regulares en el funcionamiento garantizará que pueda disfrutar de su dispositivo durante mucho tiempo sin defectos.
- $\bullet$  No se debe nunca superar la temperatura ambiente máxima ta = 45 °C.
- La humedad relativa no debe superar el 50 % con una temperatura ambiente de 45 °C.
- Si este dispositivo se opera de una forma diferente a la descrita en este manual, puede que el producto sufra daños y la garantía quedará anulada.
- Si hace funcionar la unidad de una forma diferente a la indicada se podrían producir riesgos de cortocircuito, quemaduras, descargas eléctricas, caídas, etc.

Puede poner en peligro su propia seguridad y la de otras personas.

Una instalación incorrecta puede provocar daños personales y a la propiedad.

### <span id="page-5-0"></span>**Conexión al suministro eléctrico**

Conecte el dispositivo al suministro eléctrico a través del enchufe. Tenga siempre cuidado de que el cable del color correcto sea conectado al lugar apropiado.

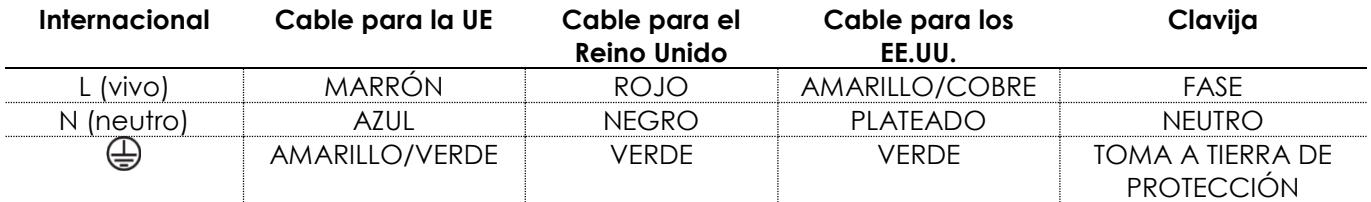

*Asegúrese de que el dispositivo se encuentre siempre conectado correctamente a la toma de tierra*.

*Una instalación incorrecta puede provocar daños personales y a la propiedad.*

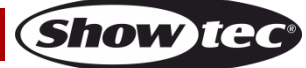

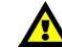

# **Procedimiento de devolución**

La mercancía que se vaya a devolver debe enviarse con portes pagados y en el embalaje original. No se expedirán etiquetas de devolución.

El paquete debe estar etiquetado claramente con un número de autorización de devolución (número RMA). Los productos devueltos que no incluyan un número RMA serán rechazados. Highlite no aceptará los artículos devueltos ni ninguna responsabilidad. Llame a Highlite en el 0031-455667723 o envíe un correo electrónico a [aftersales@highlite.nl](mailto:aftersales@highlite.nl) y solicite un número RMA antes de proceder al envío del dispositivo. Esté preparado para facilitar el número del modelo, el número de serie y una breve descripción de la razón de la devolución. Asegúrese de embalar el dispositivo correctamente, ya que cualquier daño provocado por un embalaje inadecuado será responsabilidad del cliente. Highlite se reserva el derecho de utilizar su propia discreción para reparar o reemplazar el (los) producto(s). Como sugerencia, un embalaje de UPS adecuado o una caja doble son siempre los métodos más seguros de utilizar.

#### **Nota: si se le ha proporcionado un número RMA, incluya la siguiente información en un papel dentro de la caja:**

- 01) Su nombre
- 02) Su dirección
- 03) Su número de teléfono
- 04) Una breve descripción de la avería

## **Reclamaciones**

El cliente tiene la obligación de comprobar los artículos enviados inmediatamente después de su recepción para detectar si falta algo y/o si se aprecia algún defecto y también se ha de llevar a cabo esta comprobación después de que le anunciemos que sus artículos están disponibles. Los daños ocurridos durante el transporte son responsabilidad de la empresa transportadora y por consiguiente deben ser notificados al transportista en el momento de recepción de la mercancía.

Es responsabilidad del cliente la notificación y el envío de la reclamación a la empresa transportadora en el caso de que el dispositivo haya recibido daños durante el transporte. Se nos debe notificar de los daños ocurridos durante el transporte dentro del plazo de un día después de la recepción del envío. Las devoluciones deben siempre enviarse con portes pagados. Las devoluciones deben estar acompañadas de una carta en la que se detalla la razón de su devolución. Las devoluciones que no tengan los portes pagados serán rechazadas excepto si se ha acordado otra cosa por escrito. Las quejas dirigidas a nuestra empresa deben de ser enviadas por escrito o por fax dentro de un periodo de 10 días laborables después de la recepción de la factura. Pasado de este plazo, las quejas no serán atendidas.

Solo se tomarán en consideración las quejas si el cliente ha cumplido hasta ese momento con todas las partes del contrato, independientemente del contrato del cual la obligación sea resultado.

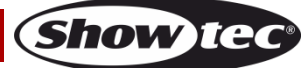

## <span id="page-7-0"></span>**Descripción del dispositivo**

### **Características**

El 50702 SM-16/2 FX es un controlador de iluminación de Showtec.

- Controlador DMX inteligente para iluminación
- 256 números de canales DMX-512
- Canales asignables para cada dispositivo de iluminación
- Motor de formas listo para usar
- Se puede realizar una copia de seguridad del espectáculo en una unidad de memoria USB (compatible con FAT32)
- Fuente de alimentación: 230 V CA/ (50 Hz)
- Dispositivos de iluminación: 16 (32 canales cada uno)
- Se pueden ejecutar 16 reproducciones simultáneamente
- Control de tiempo HTP y LTP de las escenas
- 2 formas por cada escena
- Control por fáder de la operación de las escenas, las secuencias y el dímer.
- Ráfaga de escena
- Generador de forma (formas de dímer, giro panorámico/inclinación, RGB y color)
- Se pueden ejecutar 10 formas simultáneamente
- Blackout en tiempo real
- Control por rueda de los valores X/Y
- Control por rueda de la velocidad de la secuencia
- Escenas: 80 (5 bancos)
- Secuencias: 80 (5 bancos)
- Número total de pasos en cada secuencia: 100
- Modos de reproducción: automático/manual
- Modo de asignación: cada dispositivo cuenta con canales de libre asignación
- Salida: DMX-512 estándar
- Conectores de salida: XLR hembra de 3 y 5 polos
- Medidas: 483 x 220 x 75 mm (largo x ancho x alto)
- Peso: 3,8 kg

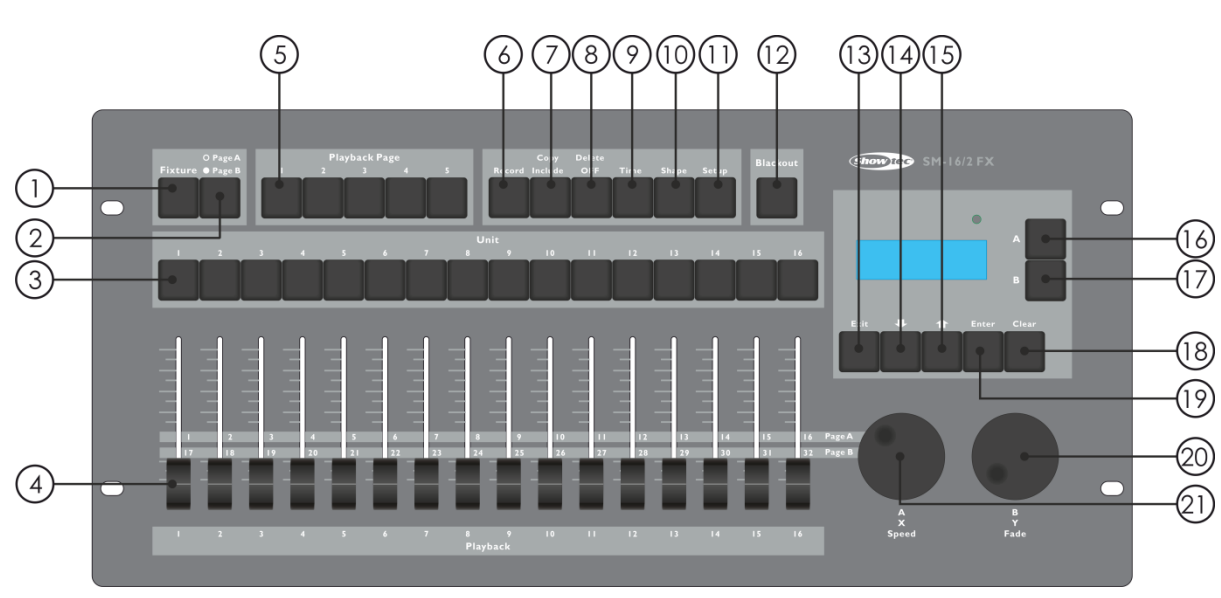

## <span id="page-7-1"></span>**Panel frontal**

**Fig. 01**

- 01) Botón Fixture (dispositivo): cuando el indicador <Fixture> se ilumina podrá controlar los dispositivos 1- 16 con los botones <Unit> (unidad).
- 02) Botón Page (página) de los canales: sirve para seleccionar Page A (página A) (canales 1-16) o Page B (página B) (canales 17-32). Si la unidad se encuentra en la página B el indicador Page B (página B) se iluminará.

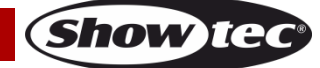

- 03) Botones <Unit> (unidad): sirven para seleccionar dispositivos o reproducciones. El indicador <Fixture> (dispositivo) se iluminará en los dispositivos o reproducciones seleccionados. Los botones <Unit> también se utilizan para programar escenas o secuencias.
- 04) Fáderes Playback (reproducción) para reproducciones o canales: sirven para controlar los diferentes canales mediante los fáderes. Cuando el indicador de un botón de escena o <Unit> Chase (secuencia) se encuentra encendido, los fáderes se utilizarán para controlar la reproducción.
- 05) Botones Playback Page (página de reproducción): cuando el indicador de un botón de la sección Playback Page está encendido, se utilizarán los botones <Unit> para controlar la reproducción. Los botones Playback Page se utilizan también para desplazarse hacia arriba/abajo por las reproducciones.
- 06) Botón Record (grabar): con este botón puede grabar una forma, escena o secuencia.
- 07) Botón Copy/Include (copiar/incluir): con la función Copy/Include podrá volver a cargar partes seleccionadas de una escena en el programador, copiar una escena, o copiar un paso desde una escena.
- 08) Botón Delete/ OFF (borrar/desactivar)**:** este botón se utiliza para borrar una forma, escena o secuencia seleccionada. Este botón también se utiliza para excluir un dispositivo o canal seleccionado del programador.
- 09) Botón Time (tiempo)**:** con este botón de menú puede establecer el tiempo de fundido de entrada y salida de una escena o el tiempo global de una secuencia.
- 10) Botón Shape (forma): con este botón puede controlar las formas de un dispositivo. Nota: los dispositivos deben primero haber sido asignados.
- 11) Botón Setup (configuración): sirve para controlar diferentes funciones como asignación, selección de idioma, copia de seguridad de los datos, limpiar y cargar y visualizar la información del sistema.
- 12) Black-out: con este botón podrá realizar un blackout de toda la consola. Cuando la función <Blackout> se encuentre activa el indicador parpadeará continuamente.
- 13) Botón Exit (salir): si pulsa este botón podrá salir de cualquier opción del controlador.
- 14) Botón página abajo: pulse este botón para desplazarse hacia abajo por diferentes funciones del menú.
- 15) Botón página arriba: pulse este botón para desplazarse hacia arriba por diferentes funciones del menú.
- 16) Botón A de selección de menú: con este botón puede seleccionar entre diferentes funciones del menú del controlador. En la pantalla situada junto a estos botones se indicará la opción que se puede seleccionar con cada uno.
- 17) Botón B de selección de menú: con este botón puede seleccionar entre diferentes funciones del menú del controlador. En la pantalla situada junto a estos botones se indicará la opción que se puede seleccionar con cada uno
- 18) Clear (cancelar selección): con este botón podrá cancelar la selección de dispositivos; se cancelará la selección de todos los dispositivos en el programador. Se cancelarán los parámetros de los canales elegidos indicados en la pantalla. Todos los valores de los canales HTP quedarán establecidos en 000.
- 19) Botón Enter (aceptar): con este botón podrá confirmar diferentes opciones del menú.
- 20) Rueda de control A: con esta rueda de control podrá establecer diferentes funciones del botón A destinadas al funcionamiento del menú. La rueda de control A controlará la función de giro panorámico de los dispositivos asignados. Esta rueda de control se utiliza también para establecer la velocidad de una secuencia. Por último, debe utilizar esta rueda para ajustar las opciones de asignación.
- 21) Rueda de control B: con esta rueda de control podrá establecer diferentes funciones del botón B destinadas al funcionamiento del menú. La rueda de control B controlará la función del movimiento de inclinación de los dispositivos asignados. Esta rueda de control se utiliza también para ajustar el número de canal del dispositivo y para establecer el fundido de entrada y salida de una escena. Por último, debe utilizar esta rueda para ajustar las opciones de asignación.

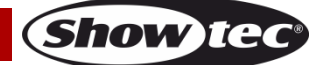

## <span id="page-9-0"></span>**Panel trasero**

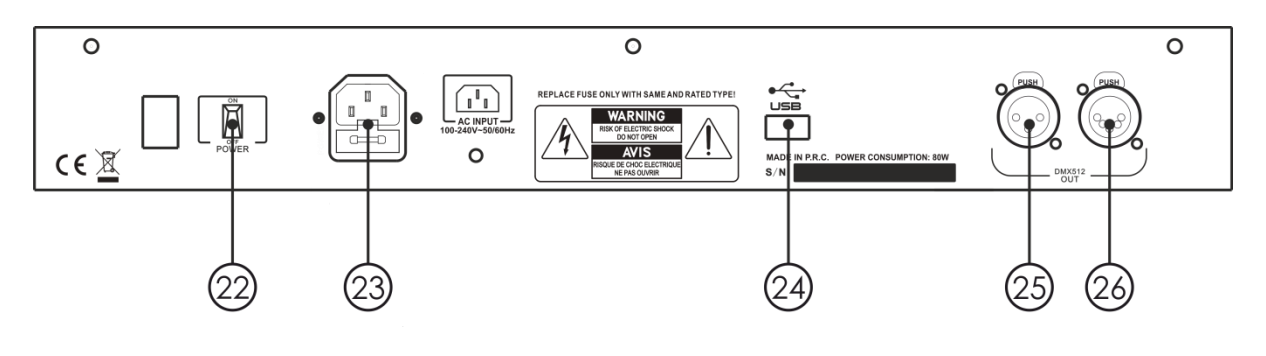

**Fig. 02**

- 22) Interruptor POWER (encendido/apagado)
- 23) Conector IEC de alimentación de CA
- 24) Entrada USB
- 25) Conector DMX OUT (salida) de 3 clavijas para señal DMX
- 26) Conector DMX OUT (salida) de 5 clavijas para señal DMX

#### <span id="page-9-1"></span>**Glosario**

- Escena: los datos pertenecientes a una escena de escenario que se almacenan en una reproducción.
- Secuencia: los datos de una serie de escenas que se guardan en una reproducción.
- HTP: el tipo de canales en los que tiene preferencia la mayor potencia de salida (siglas del inglés Highest Takes Precedence, prioridad del más alto), normalmente se utilizan para canales de dímer.
- LTP: el tipo de canales en los que tiene preferencia la última señal de salida (siglas del inglés Latest Takes Precedence, prioridad del último), normalmente utilizados para canales que no son de dímer.
- Fundido de entrada: la intensidad de la luz cambia de oscura a máxima luminosidad.
- Fundido de salida: la intensidad de la luz cambia de máxima luminosidad a oscura.
- Grabar por dispositivo de iluminación: este es el modo normal de funcionamiento de la unidad Showtec SM-16/2 FX. Significa que cuando se graba una escena todos los atributos de cada dispositivo de iluminación que haya seleccionado se grabarán en esa escena. De esta forma, si solo cambia la posición de un dispositivo de iluminación, se grabarán también el color, el gobo, la intensidad y cualquier otro atributo de ese dispositivo de iluminación. Esta función es muy práctica puesto que al abrir de nuevo la escena, encontrará que todos los parámetros están exactamente igual que cuando se guardaron. No obstante, esta función puede resultar poco flexible si lo que desea es combinar escenas.
- Grabar por canal: esto significa que en la escena solo se grabarán los atributos que haya cambiado. Por esa razón, si lo que se cambia es la posición de un dispositivo de iluminación, este será el único atributo que se grabará. De forma que al abrir una escena, el color, el gobo, etc. continuarán siendo los mismos que en el último ajuste. Esto significa que puede utilizar una escena para cambiar la posición de algunos de los dispositivos mientras que el color de la escena anterior sigue siendo el mismo.

De esta forma conseguirá una mayor variedad en la ejecución de un espectáculo. Esta es una función muy potente, pero se pueden cometer errores con facilidad. Por lo que tendrá que estar muy seguro de los atributos que debe grabar y los que no. Durante el periodo de aprendizaje, es una buena práctica grabar algunas escenas con el modo "Grabar por dispositivo de iluminación" con el que se activarán los dispositivos en un estado conocido. Posteriormente, puede configurar algunas escenas de color modificando simplemente el color o algunas escenas de gobo para establecer el gobo o cambiar otros atributos.

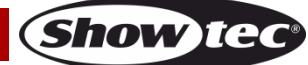

## <span id="page-10-0"></span>**Asignación**

La unidad SM-16/2 FX puede operar dispositivos directamente sin realizar asignaciones. El número de canal por defecto es 16 para todos los dispositivos. No obstante, si los dispositivos ya han sido asignados, puede utilizar el motor de formas incorporado.

### <span id="page-10-1"></span>**Asignar un dispositivo**

- 01) Active el botón <Fixture> (dispositivo) correspondiente.
- 02) Pulse <Setup> (configuración) en el menú de inicio.
- 03) Pulse <A>.
- 04) Ajuste el número de canal con la rueda de control <B> para que coincida con el dispositivo conectado.
- 05) Seleccione un dispositivo de iluminación. Cargue la información del canal del dispositivo seleccionado en el menú de asignación mediante la rueda de control <A/B>.
- 06) Pulse los botones <Página arriba>/<Página abajo> del área de funcionamiento del menú para desplazarse por los canales disponibles. Seleccione la opción deseada mediante el botón A o B y utilice la rueda de control <A> o <B> para modificar el tipo de canal.
- 07) Pulse <Enter> (aceptar) para guardar.
- 08) Vuelva al paso 4 para asignar otros dispositivos o pulse dos veces <Exit> (salir) para salir del menú.

## <span id="page-10-2"></span>**Visualización de las asignaciones**

Active el botón <Fixture> deseado y mantenga pulsado un botón <Unit> para que se indique el código de dirección y el número de canal del dispositivo.

## <span id="page-10-3"></span>**Controlar dispositivos de iluminación**

### <span id="page-10-4"></span>**Selección de los dispositivos a controlar**

Utilice los botones <Unit> para seleccionar los dispositivos que desee controlar. Puede seleccionar dispositivos de iluminación individualmente o varios de una vez.

- 01) Active el botón <Fixture> deseado y pulse los botones <Unit> correspondientes. Al seleccionar un dispositivo, el indicador se iluminará.
- 02) Para seleccionar una serie de dispositivos en orden mantenga pulsado el botón <Unit> del primer dispositivo. Pulse a continuación el botón <Unit> del último dispositivo.
- 03) Para seleccionar una serie de dispositivos que no estén en orden, selecciónelos pulsando los botones <Unit> correspondientes en el orden deseado.

Algunas cosas que debería saber:

- Puede cancelar la selección de un dispositivo pulsando el botón <Unit> de nuevo.
- Una vez que haya cambiado cualquier canal de un dispositivo, al pulsar el botón <Unit> se cancelará la selección de todos los dispositivos.

## <span id="page-10-5"></span>**Cambiar los valores de canal de los dispositivos seleccionados**

Para cambiar los valores de canal de un dispositivo debe seguir las instrucciones indicadas a continuación.

- 01) Tras haber seleccionado los dispositivos, mueva el fáder del canal deseado.
- 02) Si los movimientos de giro panorámico/inclinación han sido asignados a las ruedas de control (en la asignación de dispositivos), puede utilizar las ruedas de control <A> o <B> para controlar los movimientos de giro panorámico/inclinación de los dispositivos.
- 03) Repita el paso 1 para cambiar otro canal.

Cuando el botón <Fixture> está activado, en el menú de inicio, pulse los botones <Página arriba> /<Página abajo> del área de funcionamiento del menú para visualizar el valor del canal y su estado. El valor resaltado indicará el canal que está siendo editado y que está activado en el programador.

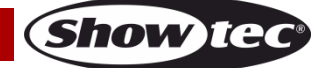

## <span id="page-11-0"></span>**Función de desactivación**

Si pulsa un canal o dispositivo equivocado puede cancelarlo en el programador.

- 01) Active el botón <Fixture> deseado y pulse el botón <Unit> que desee cancelar.
- 02) Pulse <Delete/Off> para entrar en el menú.
- 03) Pulse <A> [Off selected fixture] (desactivar el dispositivo seleccionado) para cancelar todos los datos del dispositivo seleccionado.
- 04) Pulse <B> [Off channel] (desactivar el canal) para cancelar los datos de un canal. En ese momento, los botones <Unit> de los canales editados seguirán parpadeando mientras que los botones de los canales sin editar estarán apagados. Pulse el botón <Unit> deseado para cancelar su selección.

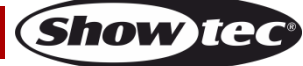

## <span id="page-12-0"></span>**Formas**

Una forma es simplemente una secuencia de valores que se puede aplicar a cualquier atributo de un dispositivo de iluminación. Una forma de "círculo", por ejemplo, aplicada a los atributos de giro panorámico e inclinación, hará que el dispositivo de iluminación realice movimientos circulares con el haz de luz. Puede establecer el punto central, el tamaño del círculo y la velocidad del movimiento circular. Las formas están definidas por un atributo en particular, como giro panorámico/inclinación, dímer, RGB y color. Algunas formas no funcionarán con ciertos dispositivos. Un efecto de arcoíris, por ejemplo, solo puede ser aplicado a dispositivos LED o CMY.

Cuando utilice una forma con más de un dispositivo de iluminación, puede elegir, o bien, aplicar la forma idénticamente a todos los dispositivos, o aplicar un desplazamiento para que la forma avance por los dispositivos creando efectos de tipo "ola". A esto se le conoce como la dispersión de la forma.

### <span id="page-12-1"></span>**Utilizar formas**

Cuando elige una forma, esta se aplicará a todos los dispositivos de iluminación seleccionados.

- 01) Seleccione los dispositivos a los que se vaya a aplicar la forma.
- 02) En el menú de inicio, pulse <Shape> (forma).
- 03) Pulse <A> [Playback a Shape] (reproducir una forma).
- 04) Seleccione un tipo de forma: forma de giro panorámico/inclinación, forma de dímer, forma RGB o forma de color.
- 05) Pulse <Página arriba>/<Página Abajo> para desplazarse por las opciones y confirme la selección con los botones <A> o <B>.
- La mayoría de las formas se basan en los ajustes que tenga el dispositivo de iluminación en esos momentos, por lo que un círculo se moverá alrededor de la posición de giro panorámico/inclinación actual del dispositivo.
- Puede cambiar el valor base de una forma (p. ej. el centro de un círculo) cambiando los canales. Para ello utilice los fáderes como lo hace normalmente. Puede reducir el tamaño a 0 (véase la siguiente sección) para ver cuál es el valor base del dispositivo.
- Puede ejecutar hasta 2 formas al mismo tiempo repitiendo el procedimiento indicado anteriormente. La unidad SM-16/2 FX admite la ejecución simultánea de hasta 10 formas.
- En el menú <Shape> (forma) pulse <A> [Edit shapes] (editar formas) para ver el estado de las formas.
- Para aplicar las mismas formas a dos grupos diferentes de dispositivos de iluminación, las formas aparecerán dos veces en la lista. Puede ajustar las dos formas individualmente.
- Para eliminar una forma pulse <Shape> (forma), seguidamente pulse <Delete> (eliminar), seleccione la forma deseada y a continuación pulse <Enter> (aceptar) para eliminarla.
- Cada forma funciona solo en atributos específicos. Si cierto atributo no está disponible en un dispositivo de iluminación, las formas correspondientes tampoco funcionarán .

## <span id="page-12-2"></span>**Parámetros de forma**

Resulta bastante fácil modificar el rango y la velocidad después de haber seleccionado una forma. 01) Pulse <Shape> en el menú de inicio.

- 02) Pulse <B> [Shape Parameters] (parámetros de forma).
- 03) Resalte la forma deseada con los botones <A> o <B>. Ajuste posteriormente el valor del parámetro con las ruedas de control <A> y <B>.

Si se está ejecutando más de una forma, esta operación solo se aplicará a la forma actual. En la opción [Shape Parameters] (parámetros de forma) puede editar los parámetros de cualquier forma en ejecución. Dispone de 2 páginas de parámetros de forma; pulse <Página arriba>/<Página abajo> para desplazarse por ellas. Utilice las ruedas de control para ajustar los parámetros. Los parámetros son:

- **Size (tamaño):** el rango de los datos del canal. Cuando el valor sea 0 la forma se pausará.
- **Speed (velocidad):** la velocidad de ejecución de la forma. Cuando el valor sea 0 la forma se pausará.
- **Repeat (Degr.) (repetir grado):** el movimiento de una forma es de 360°. Este es el ángulo del intervalo entre dos dispositivos próximos.

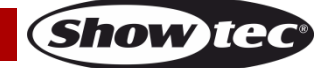

 **Spread (dispersión):** indica el número total de dispositivos (sin incluir el primer dispositivo) en un movimiento de forma.

Cuando el valor sea None (ninguno), todos los dispositivos ejecutarán las mismas formas; Cuando el valor sea 1, el primer dispositivo y el tercer dispositivo ejecutarán las mismas formas. Cuando el valor sea 2, el primer dispositivo y el cuarto dispositivo ejecutarán las mismas formas. Cuando el valor sea Even (uniforme), el mismo movimiento de forma de los dispositivos seleccionados se distribuirá uniformemente para crear una onda regular.

 **Direction (sentido):** existen cuatro sentidos para cada forma, por lo que esta opción determina el sentido de la misma. Puede elegir entre "<-", "->", "<-->" y"-><-".

### <span id="page-13-0"></span>**Grabar una forma en ejecución en un fáder de reproducción**

Esta función se utiliza para reproducir una forma.

- 01) Pulse Record (grabar).
- 02) Pulse <A> para seleccionar [Record Scene] (grabar escena).
- 03) Seleccione el modo deseado (Record by fixture/modo de canal 0, 1, 2 o 3). Para más información consulte las páginas 14-16.
- 04) Pulse el botón <Unit> deseado para confirmar.
- 05) Pulse <Clear> (vaciar) para salir de la forma del programador.

## <span id="page-13-1"></span>**Editar una forma en ejecución**

La opción [Edit Shapes] (editar formas) del menú <Shapes> (formas) se puede utilizar para editar una forma en ejecución. Solo se pueden editar las formas seleccionadas. No es posible editar las formas de una escena con esta función.

- 01) Pulse <Shape> en el menú de inicio.
- 02) Pulse <A> [Edit Shapes] (editar formas).
- 03) La pantalla mostrará las formas que se pueden editar.
- 04) Pulse el botón <A> o <B> para resaltar (seleccionar) una forma.
- 05) Pulse <Exit> (salir) y a continuación edite los parámetros de la forma.

### <span id="page-13-2"></span>**Eliminar una forma**

Si no se encuentra satisfecho con la forma, puede eliminarla siguiendo los pasos a continuación.

- 01) Pulse <Shape> en el menú de inicio.
- 02) Pulse <Delete/Off> (eliminar/desactivar).
- 03) Pulse <A> o <B> para resaltar (seleccionar) la forma deseada.
- 04) Pulse <Enter> para eliminarla.

## <span id="page-13-3"></span>**Parámetros de reproducción**

La opción [Playback Parameters] (parámetros de reproducción) le permite establecer los parámetros de una forma guardada en una reproducción/escena. Puede elegir entre [Size] (tamaño): Static (estático)/Time (tiempo) o [Speed] (velocidad): Static (estática)/Time (tiempo). Cuando se realiza un fundido de entrada de una escena, la forma puede proyectarse con el tamaño y la velocidad completos de forma instantánea (ambos parámetros establecidos en Static (estático)) o la velocidad y el tamaño de la forma pueden proyectarse también con un fundido (ambos parámetros establecidos en Time (temporizado)).

- 01) En el menú <Shape> (forma), desplácese hacia abajo y pulse <B> [Playback Parameters].
- 02) Pulse el botón <Playback> (reproducción) de la reproducción para la que desee establecer los parámetros.
- 03) Pulse <A> para establecer el tamaño en Static o Time.
- 04) Pulse <B> para establecer la velocidad en Static o Time.

Consejo: Si desea ajustar el tamaño de la forma con el fáder: establezca la opción [Size] en Time y la opción [Speed] en Static.

Si desea ajustar la velocidad de la forma con el fáder: establezca la opción [Size] en Static y [Speed] en Time.

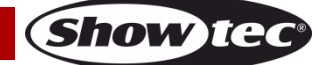

## <span id="page-14-0"></span>**Escena**

En este controlador dispone de numerosas funciones para crear efectos de iluminación complejos. La parte más fundamental es la escena, en la que puede guardar una configuración creada utilizando su diseño de iluminación.

Hay 16 botones Scene en 5 páginas Playback (reproducción). Se pueden guardar un máximo de 80 escenas.

#### <span id="page-14-1"></span>**Crear una escena**

Esta consola cuenta con una escena interna especial llamada "Programmer" (programador). Siempre que cambie un canal de un dispositivo de iluminación los cambios se almacenarán en el programador. Cuando grabe una escena los contenidos del programador se guardarán en la escena. No se almacenará nada más de la salida de la consola.

Esta consola cuenta con dos modos de programación "Record by Fixture" (grabar por dispositivo) que es el modo normal y "Record by Channel" (grabar por canal). Puede cambiar el modo pulsando <A> cuando vaya a guardar una escena. Las diferencias entre estos dos modos son:

- **Record by Fixture (grabar por dispositivo de iluminación):** al cambiar cualquier canal de un dispositivo de iluminación, el resto de los canales se enviarán también al programador. Conseguirá exactamente el resultado esperado cuando abra la escena. Pero no será posible combinar escenas que contengan los mismos dispositivos de iluminación, puesto que la nueva escena anulará la anterior.
- **Record by Channel (grabar por canal):** solo se guardará en el programador el canal que haya cambiado. Esto significa que puede guardar escenas que solo contengan cierta información, para luego abrirlas junto con otras escenas y establecer colores, gobos, etc. Esta opción es mucho más flexible pero requiere una mayor cantidad de programación al principio, puesto que se precisan varias escenas para obtener un resultado. Esto puede causar problemas si no lleva un buen control de las acciones. (Esto se conoce como modo Tracking (seguimiento) en otras consolas.)

Al pulsar <Clear> (vaciar) todos los dispositivos de iluminación se eliminarán del programador. Para comenzar la programación de una escena debe siempre pulsar <Clear> primero. Si no lo hace, es posible que se graben dispositivos que no desee grabar. Debe también pulsar <Clear> cuando acabe la programación, puesto que cualquier valor que permanezca en el programador anulará las reproducciones. Normalmente, al activar una escena no se enviarán los valores de la escena al programador (No obstante la función Include (incluir) le permite hacer esto).

Consejo: pulse <Clear> para vaciar el programador. De esta forma se asegurará de comenzar desde cero.

- 01) Configure los efectos de escenario utilizando los dispositivos de iluminación. Puede incluir formas en una escena. Recuerde que solo los dispositivos de iluminación que haya cambiado se incluirán en la escena.
- 02) Pulse <Record>.
- 03) Seleccione <A> [Record Scene] (grabar escena).
- 04) Seleccione el modo deseado (Record by fixture/modo de canal 0, 1, 2 o 3). Para más información consulte las páginas 14/16.
- 05) A partir de este momento, los indicadores de las reproducciones vacías comenzarán a parpadear.
- 06) Pulse uno de los botones <Unit> que estén parpadeando para grabar los datos. (Seleccione primero una nueva página si desea utilizar una página diferente.)
- 07) Pulse <Clear> para vaciar el programador. Vuelva al paso 01 para programar más escenas.

#### <span id="page-14-2"></span>**Utilizar formas en escenas**

Cualquier forma que haya configurado se grabará como parte de la escena. Si el valor base de la forma no está en el programador (p. ej. la posición central de giro panorámico/inclinación para un círculo) o si la forma es un tipo "User" (usuario), entonces la escena constará de una forma "relativa". Cuando abra la escena, la forma comenzará desde la posición que el dispositivo de iluminación tenga en ese momento. Esto le permitirá crear gran cantidad de efectos diferentes generando capas de escenas, una para la forma y una para la posición base. Puede, o bien, utilizar el modo "Record by channel" (grabar por canal) y no establecer la posición o utilizar la función "Off" (desactivar) para conseguir este efecto.

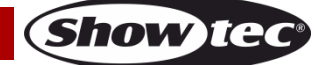

## <span id="page-15-0"></span>**Canales HTP y LTP**

La unidad SM-16/2 FX puede tratar los canales de control de tres formas:

- Los canales de dímer o intensidad funcionan con el principio HTP (Highest Takes Precedence, prioridad del más alto). Si un canal HTP se activa en diferentes niveles en varias escenas, se proyectará el nivel más alto. Cuando efectúe un fundido de una escena, los canales HTP realizarán un fundido de salida con ese nivel.
- Los canales de dispositivos de iluminación móviles funcionan con el principio LTP (Latest Takes Precedence, prioridad del último). El último cambio toma control ante cualquier otro valor. Por lo que la escena que se haya activado más recientemente es la que se proyectará. Cuando se efectúa un fundido de una escena, los canales LTP normalmente no se funden (aunque pueden hacerlo si así lo desea, excepto los canales establecidos en instantáneo).
- La función de asignación indica a la consola los canales de un dispositivo de iluminación que son HTP y los que son LTP. Normalmente, solo los atributos del dímer son HTP, el resto es LTP. Si un dispositivo de iluminación no cuenta con un canal de control de intensidad el canal Gobo se definirá como HTP con el objeto de asegurar que el dispositivo de iluminación realice un blackout antes de desactivarse la escena.

## <span id="page-15-1"></span>**Reproducir una escena**

Para reproducir una escena simplemente deslice el fáder Playback hacia arriba o pulse el botón <Playback> correspondiente. (Asegúrese de que no haya ningún valor en el programador, puesto que lo que haya en el programador anulará la reproducción.) Vacíe el programador pulsando el botón <Clear>.

- Puede activar más de una escena al mismo tiempo (con un máximo de 10).
- El fundido de entrada/salida de todos los canales HTP (intensidad) de las escenas se activará al subir/bajar el fáder. Los canales LTP (movimiento) comenzarán a funcionar inmediatamente en cuanto el fáder supere el valor 0. (Los canales LTP funcionarán también de esta forma si las escenas se encuentran en Mode 1 o Mode 2, a menos que los canales se hayan establecido sin función de fundido en la biblioteca de dispositivos.)

#### <span id="page-15-2"></span>**Editar una escena**

Puede editar cualquier parte de una escena guardada:

- 01) Pulse <Clear> para vaciar el programador.
- 02) Seleccione la escena que desee editar. Desactive cualquier otra escena para evitar confusiones.
- 03) Seleccione los dispositivos de iluminación que desee cambiar y cambie la escena.
- 04) Pulse el botón <Record> y seguidamente pulse <A> [Record Scene].
- 05) Pulse el botón <Unit> correspondiente al dispositivo que esté editando.
- 06) Pulse <A> [Merge Scene] (combinar escena) para modificar la escena existente. Solo la información que cambie se verá afectada.
- En el modo "Record by fixture" todos los atributos de cualquier dispositivo que haya cambiado se guardarán en la escena con sus ajustes actuales. Si solo desea guardar ciertos atributos de un dispositivo, deberá utilizar el modo "Record by channel".
- Puede sobrescribir una escena existente completamente utilizando el botón <B> [Replace Scene] (reemplazar escena). Esta acción limpiará la reproducción y guardará el programador actual como una nueva escena.
- Si la escena ya contiene formas y tiene que editar algunas formas nuevas, aparecerá una advertencia. Si pulsa Yes (sí), las formas originales de la escena se eliminarán tras recibir otra advertencia. Para conseguir esto deberá utilizar el modo Include (incluir) en la escena original (véase la siguiente sección) para poder cargar las formas en el programador. Si se encuentra en el modo Include, asegúrese de que el fáder de reproducción de la escena se encuentra en 0 (p. ej. la forma no está activa).

## <span id="page-15-3"></span>**Función Include (incluir)**

Con la función Include podrá volver a cargar las partes seleccionadas de una escena en el programador. (Normalmente, solo se guardan en el programador los cambios manuales de los dispositivos de iluminación.) Puede utilizar esta función para crear una nueva escena. Esta función es muy útil cuando desea crear una escena que sea similar a otra ya existente. Para incluir la escena:

01) Pulse <Copy/Include> (copiar/incluir).

**Código de pedido: 50702 15**

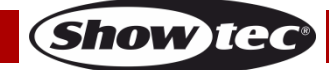

- 02) Pulse el botón <Playback> de la escena deseada.
- 03) Pulse <Enter> (aceptar) para incluir los datos en ella.

#### <span id="page-16-0"></span>**Copiar una escena**

Con esta función podrá copiar una escena seleccionada.

- 01) Pulse <Copy/Include> (copiar/incluir).
- 02) Pulse un botón <Unit> que tenga una escena almacenada.
- 03) Pulse un botón <Unit> vacío para copiarla.

#### <span id="page-16-1"></span>**Borrar una escena**

Con esta función podrá eliminar una escena seleccionada.

- 01) Active la página de la escena.
- 02) Pulse el botón<Delete> (eliminar).
- 03) Pulse el botón <Unit> deseado.
- 04) Pulse el botón <Unit> de nuevo para eliminar la escena.

#### <span id="page-16-2"></span>**Tiempo**

Puede establecer el tiempo de fundido de entrada y salida de forma independiente para cada escena. Esto afectará solo a los fundidos con canales HTP (intensidad). Existe un temporizador LTP independiente para establecer los tiempos de movimiento. Los canales LTP que se establecieron en "instantáneo" durante la asignación ignorarán los tiempos de fundido LTP.

01) Pulse el botón <Time>.

- 02) Pulse el botón <Unit> de la escena a la que desee añadir un tiempo de fundido de entrada y salida.
- 03) Hay dos páginas en el menú. Podrá desplazarse por los valores con los botones <Página arriba>/<Página abajo>. Seleccione la opción deseada y modifique los datos con la rueda de control B.
- 04) Pulse <Enter> (aceptar) dos veces para guardar y salir del menú o pulse <Exit> (salir) dos veces para salir sin guardar.

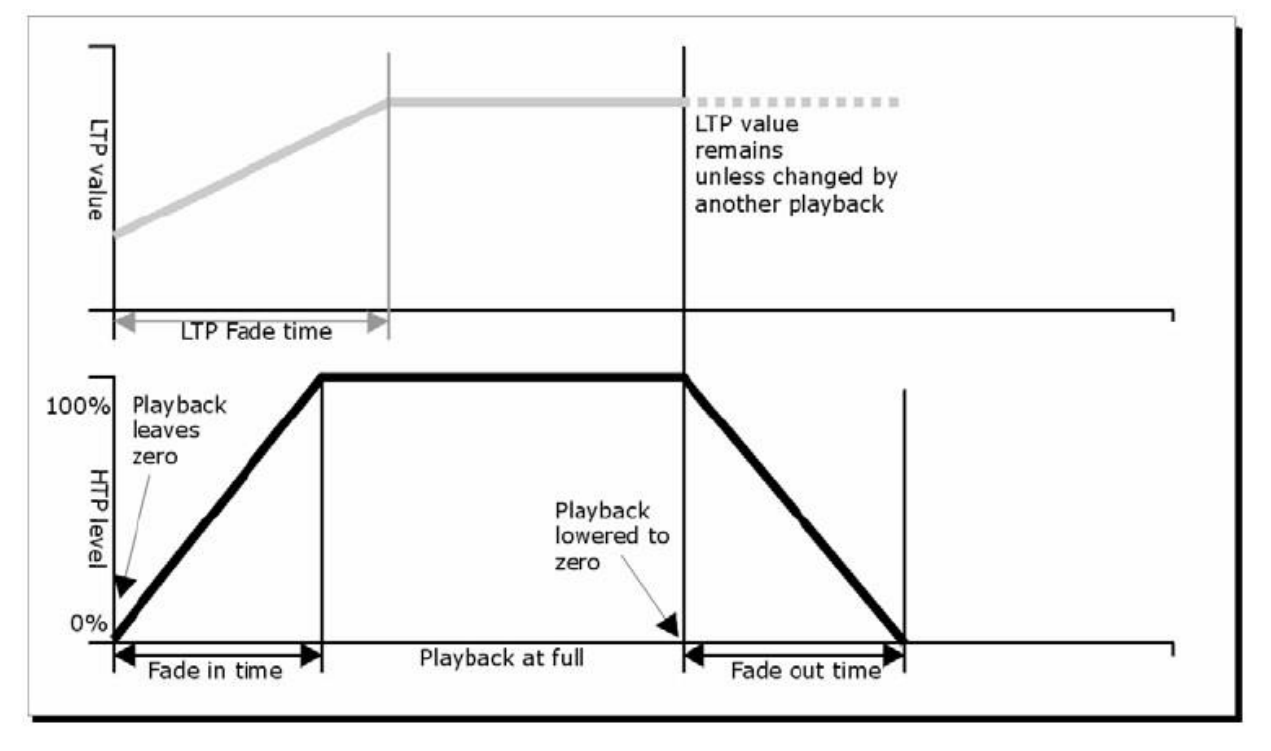

**Fig. 03**

Los parámetros de tiempo incluirán:

- **HW:** Tiempo de espera de un canal HTP.
- **HF:** Tiempo de fundido de un canal HTP.
- **LW:** Tiempo de espera de un canal LTP.
- **LF:** Tiempo de fundido de un canal LTP.

El efecto que producen los diferentes parámetros se indica en la Fig. 03.

**Código de pedido: 50702 16**

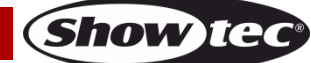

Los parámetros de tiempo que se elijan se verán también afectados por el modo de escena:

- **Mode 0** (modo 0) No utiliza los parámetros de tiempo. Los canales HTP realizarán el fundido con los fáderes Playback.
- **Mode 1** (modo 1) Los canales realizarán el fundido de la forma establecida por los parámetros de fundido de HTP y LTP (excepto por los canales LTP instantáneos). Si establece un parámetro de tiempo para una escena en **Mode 0**, éste cambiará automáticamente a **Mode 1**. Si los tiempos de HTP están establecidos en 0, los niveles HTP realizarán el fundido con el fáder.
- **Mode 2** (modo 2) Los canales HTP realizarán el fundido de la forma establecida por los parámetros de tiempo de HTP o con el fáder si los tiempos están establecidos en 0. Los canales LTP están controlados por la posición del fáder (excepto los canales instantáneos). Los datos iniciales de LTP son los datos previos a la subida del fáder. Establezca el tiempo de fundido LTP en 0 para utilizar este modo.
- **Mode 3** (modo 3) Los canales HTP realizarán el fundido de la forma establecida por los tiempos HTP o con el fáder si los tiempos están establecidos en 0. Los canales LTP están controlados por la posición del fáder (excepto los canales instantáneos). El valor inicial de LTP es 0. Establezca el tiempo de fundido LTP en 0 para utilizar este modo.

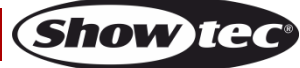

## <span id="page-18-0"></span>**Secuencia**

Con el controlador SM-16/2 FX podrá editar una secuencia con hasta 100 pasos. Cuenta con 16 botones <Unit> Chase (secuencia) en 5 páginas Playback (reproducción). Se pueden guardar un máximo de 80 secuencias.

### <span id="page-18-1"></span>**Programar una secuencia**

Para programar una secuencia tendrá que cambiar la iluminación del dispositivo en cada paso de la misma. Los contenidos del programador se grabarán como un paso.

Puede, o bien, establecer todos los dispositivos de iluminación manualmente para cada paso, o puede utilizar el botón Include (incluir) para cargar la información de las escenas que ya haya grabado. No es posible utilizar una escena existente como un paso de secuencia simplemente activándola; es necesario utilizar el botón Include para cargar la escena en el programador.

- 01) Pulse <Record> (grabar).
- 02) Pulse <B> [Record Chase] (grabar secuencia).
- 03) Pulse el botón <Unit> de la secuencia.
- 04) Establezca la iluminación para el primer paso, o bien manualmente, o utilizando el botón Include en escenas ya existentes.
- 05) Pulse el botón <Enter> (aceptar) para almacenar los contenidos del programador como el paso 1 de la secuencia.
- 06) Pulse <Clear> (vaciar).
- 07) Repita las acciones desde el paso 01.
- 08) Una vez finalizada la programación de la secuencia, pulse el botón <Record> para salir.
- 09) Pulse <Clear> después de guardar la secuencia. De lo contrario cuando vaya a reproducirla el programador reemplazará la secuencia y no la podrá ver claramente.
- El número del paso actual se indicará en la línea de comandos.
- Puede programar formas en una secuencia. Si la misma forma se guarda en pasos consecutivos, esta continuará de paso a paso. O si no es así, se detendrá al final de cada tiempo de paso. La consola considerará que la forma es la misma si no ha pulsado <Clear> después del paso anterior. La consola considerará también que la forma es la misma si no ha cambiado la velocidad, tamaño o dispersión de la forma desde el paso anterior, o si ha elegido incluir la forma del paso anterior sin haberla modificado.
- Se pueden editar un máximo de 100 pasos en una secuencia.

## <span id="page-18-2"></span>**Ejecutar una secuencia**

Para ejecutar una secuencia, pulse el botón Playback Page (página de reproducción) (5) deseado y desplace hacia arriba el fáder apropiado o pulse un botón <Unit> Chase (secuencia) (3).

- Se pueden ejecutar dos o más secuencias simultáneamente.
- Todos los canales HTP (intensidad) de las secuencias estarán controlados por los fáderes. Los canales LTP (movimiento) seguirán la secuencia si se ha establecido el tiempo de fundido.

## <span id="page-18-3"></span>**Conectar una secuencia a los controles**

Cuando se ejecuta una secuencia, el control de la reproducción se conectará automáticamente a la misma. Al ejecutar una segunda secuencia, el control de la reproducción se conectará a la nueva secuencia.

 Si pulsa el botón <Unit> correspondiente podrá establecer cuál de las secuencias estará conectada para el control de la reproducción.

## <span id="page-18-4"></span>**Establecer la velocidad y el "crossfade"**

Puede utilizar las ruedas de control para ajustar la velocidad y el tiempo de fundido de una secuencia cuando esté seleccionada.

- **Speed (S) (velocidad):** el intervalo de tiempo transcurrido entre dos pasos. El "tiempo" aquí se refiere al tiempo global. Si se cambia el tiempo global, los intervalos de tiempo transcurridos entre los pasos cambiarán también en consonancia.
- **Crossfade:** es la relación entre el tiempo de espera y el tiempo de fundido dentro del intervalo de tiempo entre dos pasos. Los dos valores que aparecen en la pantalla son la relación de la curva de

HTP y la relación de la curva de LTP. "FF" significa que el tiempo total es un tiempo de curva y el tiempo de espera es 0. Cuando el valor es 70, esto significará que el 70 % del tiempo total es tiempo de curva y el resto es tiempo de espera. Utilice la rueda de control <B> para ajustar este valor.

- **Wait Time (tiempo de espera):** por ejemplo, un dispositivo se va a mover desde el punto A al punto B. Si el tiempo de espera está establecido en 3 segundos, el dispositivo se detendrá en el punto A durante 3 segundos y transcurrido ese tiempo comenzará a moverse otra vez.
- **Fade time (tiempo de fundido):** por ejemplo, un dispositivo se va a mover desde el punto A al punto B, si el tiempo de fundido se establece en 3 segundos, entonces el movimiento del dispositivo desde el punto A al punto B durará 3 segundos.

Una vez guardada la velocidad de la secuencia, ésta se ejecutará a esa velocidad en todas las reproducciones posteriores:

- 01) Active el botón <Unit> Chase (secuencia) en el menú de inicio.
- 02) Utilice la rueda de control <A> para ajustar la velocidad.
- 03) Pulse <A> [Chase XXX Parameters] (parámetros de la secuencia XXX).
- 04) Pulse <A> [Save Speed] (guardar velocidad).
- Para establecer la velocidad de una secuencia en el momento de editarla, active el botón <Unit> Chase (secuencia) y pulse <B> en el menú de inicio.

### <span id="page-19-0"></span>**Añadir un paso**

El procedimiento para añadir un paso es similar al de la edición de un paso de una secuencia.

- 01) Pulse <Record>.
- 02) Pulse <B> [Record Chase] (grabar secuencia).
- 03) Pulse el botón <Unit> de la secuencia.
- 04) Configure la iluminación del nuevo paso.
- 05) Pulse <Enter> para guardar los contenidos del programador.
- 06) Una vez finalizada la programación de la secuencia, pulse el botón <Record> para salir.

## <span id="page-19-1"></span>**Reeditar una secuencia**

Puede también volver a editar una secuencia utilizando los siguientes botones:

- 01) Pulse <Record>.
- 02) Pulse <B> [Record Chase] (grabar secuencia).
- 03) Pulse el botón <Unit> Chase (secuencia) que desee reeditar.
- 04) Puede editar la secuencia con las secciones que se indican a continuación.
- Editar un paso: pulse <Clear> para vaciar el programador. Utilice los botones <Página arriba>/<Página abajo> para seleccionar el paso que desee editar. Pulse <Copy/Include> para incluir los datos del paso en el programador.
	- Edite el paso. Pulse <Enter> (aceptar).

Puede además elegir entre las opciones [Merge] (combinar), [Overwrite] (sobrescribir) o [Insert] (insertar).

- Para insertar un nuevo paso deberá establecer primero los parámetros del nuevo paso. Utilice los botones <Página arriba>/<Página abajo> para seleccionar el paso que desee editar. Pulse <Enter> (aceptar).
	- Pulse <A> [Insert a Step] (insertar un paso).

El nuevo paso se insertará y los siguientes pasos retrocederán un paso.

- Para eliminar un paso: pulse los botones <Página arriba>/<Página abajo> para seleccionar el paso que desee eliminar.
	- Pulse <Delete/Off>.

Pulse <B> [Delete Step Confirm] (confirmar eliminación del paso) para confirmar.

- Para copiar un paso: pulse <Clear> para vaciar el programador. Pulse los botones <Página arriba>/<Página abajo> para seleccionar el paso que desee copiar. Pulse <Copy/Include> para incluir los datos en el programador. Pulse <Enter> para guardar el paso.
- Puede añadir una forma en la secuencia pulsando <Shape> (forma).
- A continuación puede crear una forma utilizando las funciones explicadas en el capítulo "Formas". 05) Pulse <Record> de nuevo para salir del modo de reedición.

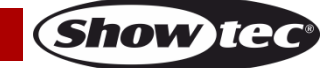

### <span id="page-20-0"></span>**Eliminar una secuencia**

Para eliminar una secuencia siga el mismo procedimiento que para eliminar una escena:

- 01) Seleccione la secuencia deseada.
- 02) Pulse <Delete>.
- 03) Pulse dos veces el botón <Unit> deseado.

#### <span id="page-20-1"></span>**El tiempo global de una secuencia**

Con esta función podrá establecer el tiempo global de una secuencia:

- 01) Pulse <Time> (tiempo).
- 02) Pulse un botón <Unit> Chase (secuencia).
- 03) Pulse <Página arriba>/<Página abajo> para pasar las páginas.
- 04) Pulse <A>/<B> para seleccionar una opción.
- 05) Utilice las ruedas de control para ajustar el valor.
- 06) Encontrará una opción llamada "Link" (interconexión) en la página 2 del menú <Time> (tiempo). Si "Link" (enlace) está ajustado en ON (activado) la secuencia se ejecutará paso a paso de forma automática. Si "Link" está ajustado en OFF (desactivado) deberá pulsar los botones <Unit> correspondientes para ejecutar los pasos uno tras otro.
- 07) Pulse <Enter> dos veces para guardar y salir de la opción o <Exit> para salir sin guardar.

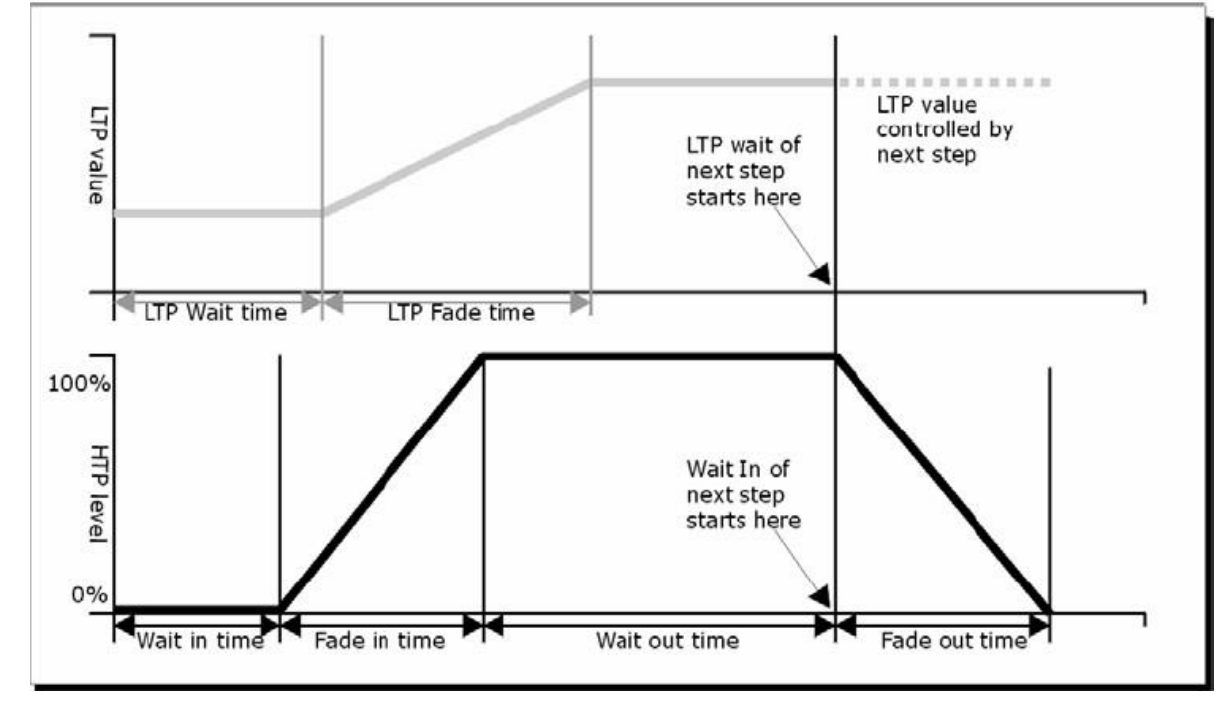

**Fig. 04**

Las opciones de tiempo incluyen (véase la Fig. 04):

- **HW:** Tiempo de espera de un canal HTP.
- **HF:** Tiempo de fundido de un canal HTP.
- **LW:** Tiempo de espera de un canal LTP.
- **LF:** Tiempo de fundido de un canal LTP.
- **Link (interconexión):** Si "Link" (interconexión) está ajustado en Off (desactivado), la secuencia se detendrá en este paso. Deberá pulsar los botones <Unit> para reproducir los pasos correspondientes.

#### <span id="page-20-2"></span>**Establecer un tiempo separado para un paso**

Los tiempos de HTP y LTP se pueden establecer de forma separada para cada paso. A un paso de secuencia que tiene un tiempo separado se le denomina un paso complejo. Si el paso utiliza el tiempo global, será un paso simple. Para establecer tiempos separados para cada paso puede utilizar la opción <Unfold> (desplegar) de la secuencia para facilitar la operación.

- 01) Pulse <Record>.
- 02) Pulse <B> [Record Chase] (grabar secuencia).
- 03) Pulse el botón <Unit> de la secuencia.

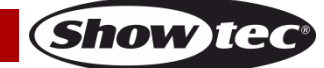

- 04) Pulse los botones <Página arriba>/<Página abajo> para seleccionar el paso del que desea establecer el tiempo.
- 05) Pulse <Time> (tiempo).
- 06) Pulse <Página arriba>/<Página abajo> para pasar las páginas.
- 07) Pulse <A>/<B> para seleccionar una opción. Utilice las ruedas de control para ajustar el valor.
- 08) Pulse <Enter> dos veces para guardar.
- Cualquier modificación convertirá ese paso en un paso complejo.
- Para convertir un paso complejo en un paso simple, vaya a la página 2 y cámbielo en la opción  $<$ B $>$

### <span id="page-21-0"></span>**Opciones avanzadas**

Cada secuencia cuenta con varias opciones que influencian los parámetros de la misma. Seleccione la secuencia deseada pulsando el botón <Unit> de la secuencia. Seleccione <A> [Chase Parameters] (parámetros de la secuencia) para cambiar los parámetros de la secuencia. Puede desplazarse por las opciones mediante los botones <Página arriba>/<Página abajo>, las opciones son:

- [Save Speed] (guardar velocidad): puede establecer la velocidad actual de la secuencia con las ruedas de control <A>/<B>.
- [Loop Playback/Stop on final step]: (reproducción en bucle/detener en el paso final): con esta opción la secuencia se detiene después del paso final. Si la secuencia se detiene deberá pulsar los botones <Unit> correspondientes para activar los pasos.
- [Skip first wait time, Skip first W/F time, Wait and fade for all steps] (omitir el primer tiempo de espera/omitir el primer tiempo de espera/fundido/esperar y hacer un fundido para todos los pasos): estas opciones le permiten omitir el primer tiempo de espera y/o realizar un fundido de una secuencia. Puede que desee hacer esto a menudo de forma que la secuencia comience en cuanto se mueva el fáder.
	- Skip first wait time (omitir el primer tiempo de espera): el tiempo de espera se establece en 0 cuando la secuencia se activa por primera vez.
	- Skip W/F time (omitir el tiempo de espera/fundido): todos los tiempos se establecen en 0 cuando la secuencia se activa por primera vez.
	- Wait and Fade for all steps (esperar y hacer un fundido para todos los pasos): todos los tiempos se implementarán al activarse la secuencia.

## <span id="page-21-1"></span>**Configuración**

Pulse el botón <Setup> (configuración) para entrar en el menú de configuración. En el menú de configuración puede elegir entre las funciones de asignación, selección de idioma, copia de seguridad de los datos, limpiar y cargar y la información de sistema.

## <span id="page-21-2"></span>**Patch (asignación)**

Para información sobre las opciones de asignación consulte la página 10 (sección Asignación, para información más detallada).

## <span id="page-21-3"></span>**Language Selection (selección de idioma)**

Los idiomas disponibles son chino e inglés.

## <span id="page-21-4"></span>**Data backup and loading (copia de seguridad de los datos y carga)**

- **Data Backup (USB input) (copia de seguridad de los datos (entrada USB)):**seleccione este menú. Modifique el texto con la rueda de control <B>. Desplace el cursor con los botones <Página arriba>/<Página abajo> para elegir entre eliminar el texto (pulse <Delete> (eliminar)) o realizar una copia de seguridad de los datos (pulse <Enter> (aceptar)).
- **Data Loading (USB input) (carga de datos (entrada USB)):** seleccione los datos que desee cargar y pulse <Enter> para iniciar la carga.

## <span id="page-21-5"></span>**Wipe (limpiar)**

Esta opción se puede utilizar para eliminar todos los datos del controlador <A> o eliminar solo los datos de reproducción <B>.

**Show ted** 

## <span id="page-22-0"></span>**Información del sistema**

Con esta función podrá ver la información sobre la versión actual del dispositivo.

## <span id="page-22-1"></span>**Actualización**

Con la función Update (actualización) podrá actualizar el controlador.

Siga los pasos a continuación para actualizar el controlador:

- 01) Apague la unidad.
- 02) Copie el archivo de actualización en una unidad de memoria USB e Introdúzcalo en el puerto USB del controlador.
- 03) Encienda la unidad. Ésta comenzará a buscar el firmware de actualización en la unidad de memoria USB. Una vez detectado, le preguntará si desea realizar la actualización o no.
- 04) Pulse <Enter> (aceptar) para realizar la actualización. Tras la actualización, el controlador se reiniciará automáticamente.

## <span id="page-22-2"></span>**Mantenimiento**

El operador debe asegurarse de que los aspectos relacionados con la seguridad y las instalaciones técnicas del dispositivo sean inspeccionados por un experto cada año en el curso de una prueba de aceptación.

El operador ha de asegurarse de que los aspectos relacionados con la seguridad y las instalaciones técnicas del dispositivo son inspeccionados por un experto una vez al año.

Se deben considerar los siguientes puntos durante la inspección:

- 01) Todos los tornillos utilizados en la instalación del dispositivo o de partes del mismo han de estar apretados y sin oxidar.
- 02) No debe haber ninguna deformación en la carcasa, en los elementos de fijación ni en los puntos de instalación.
- 03) Las piezas mecánicas móviles, como los ejes, las anillas y demás no deben mostrar ningún indicio de desaaste.
- 04) Los cables del suministro eléctrico no deben presentar deterioro ni debilitamiento del material.

La unidad Showtec SM-16/2 FX requiere muy poco mantenimiento. No obstante, debe mantener la unidad limpia.

Desconecte el suministro de energía y limpie la cubierta con un trapo húmedo. No sumerja el dispositivo en líquido. No utilice alcohol ni disolventes.

Mantenga las conexiones limpias. Desconecte el suministro eléctrico y limpie las conexiones de DMX y audio con un trapo húmedo. Asegúrese de que las conexiones están completamente secas antes de volver a conectar la unidad a otros dispositivos o al suministro de energía.

## <span id="page-22-3"></span>**Detección y solución de problemas**

## <span id="page-22-4"></span>**No se enciende la luz**

Esta guía para la detección y solución de problemas está destinada a resolver problemas sencillos. Si se produce un problema, lleve a cabo los pasos indicados a continuación en orden hasta que encuentre una solución. Si la unidad empieza a funcionar correctamente, no efectúe el resto de los pasos.

Si la unidad SM-16/2 FX no funciona correctamente, encargue la reparación a un técnico. Respuesta: Hay dos áreas donde es posible encontrar el problema: el suministro de corriente o los dispositivos.

- 01) Suministro de corriente. Compruebe que la unidad se haya conectado al suministro eléctrico apropiado.
- 02) Devuelva la unidad SM-16/2 FX a su distribuidor de Showtec.
- 03) Un efecto no responde a la unidad SM-16/2 FX: Compruebe la dirección DMX del dispositivo y del controlador. Asegúrese de que coincidan y de que las conexiones se hayan realizado correctamente. Compruebe que se haya desactivado el Blackout.
- 04) Si todo esto parece estar correcto, vuelva a enchufar la unidad.
- 05) Si transcurridos 30 segundos no pasa nada, desenchufe el dispositivo.

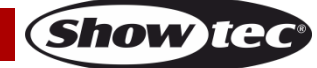

- 06) Si no es capaz de determinar la causa del problema, no abra la unidad SM-16/2 FX ya que podría dañarla e invalidar la garantía.
- 07) Devuelva el dispositivo a su distribuidor de Showtec.

### <span id="page-23-0"></span>**No responde a la señal DMX**

Respuesta: puede deberse al cable o a los conectores DMX, a un fallo de funcionamiento del controlador o a un fallo de la tarjeta DMX del efecto de iluminación.

- 01) Compruebe la configuración de DMX. Asegúrese de que las direcciones DMX son correctas.
- 02) Compruebe el cable DMX: desenchufe la unidad, cambie el cable DMX y vuelva a conectarla al suministro eléctrico. Pruebe el control DMX de nuevo.
- 03) Determine si el fallo se encuentra en el controlador o en la unidad. ¿Funciona el controlador correctamente con otros dispositivos DMX? Si no es así, repare el controlador. Si así fuera, lleve el cable DMX y el dispositivo a un técnico cualificado.

## <span id="page-23-1"></span>**Especificaciones del producto**

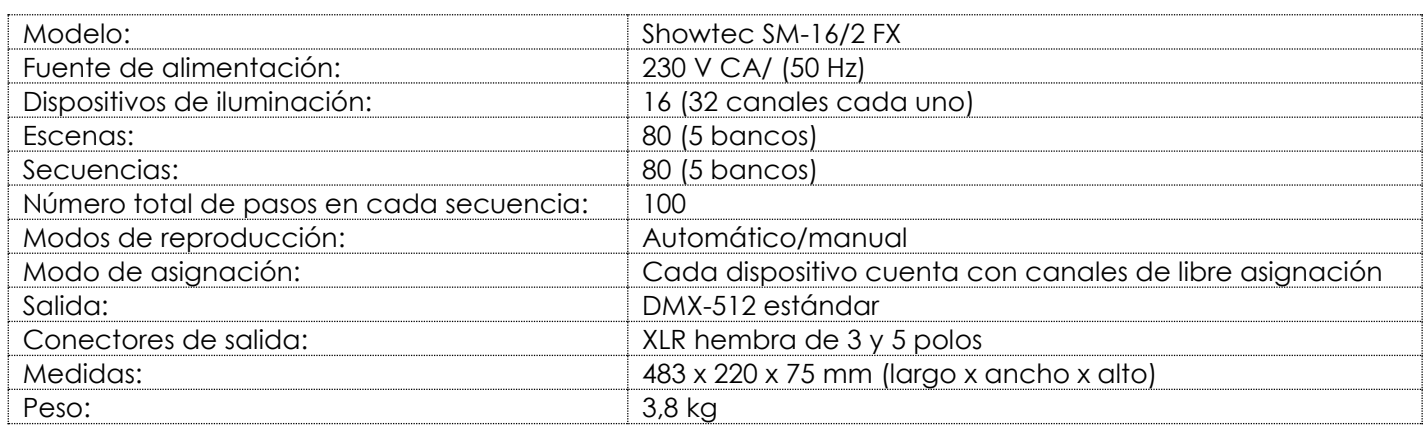

El diseño y las especificaciones del producto están sujetos a cambios sin previa notificación.

 $C \in$ 

Sitio Web: [www.Showtec.info](http://www.showtec.info/) Correo electrónico: [service@highlite.nl](mailto:service@highlite.nl)

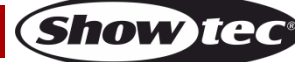

# <span id="page-24-0"></span>**Medidas**

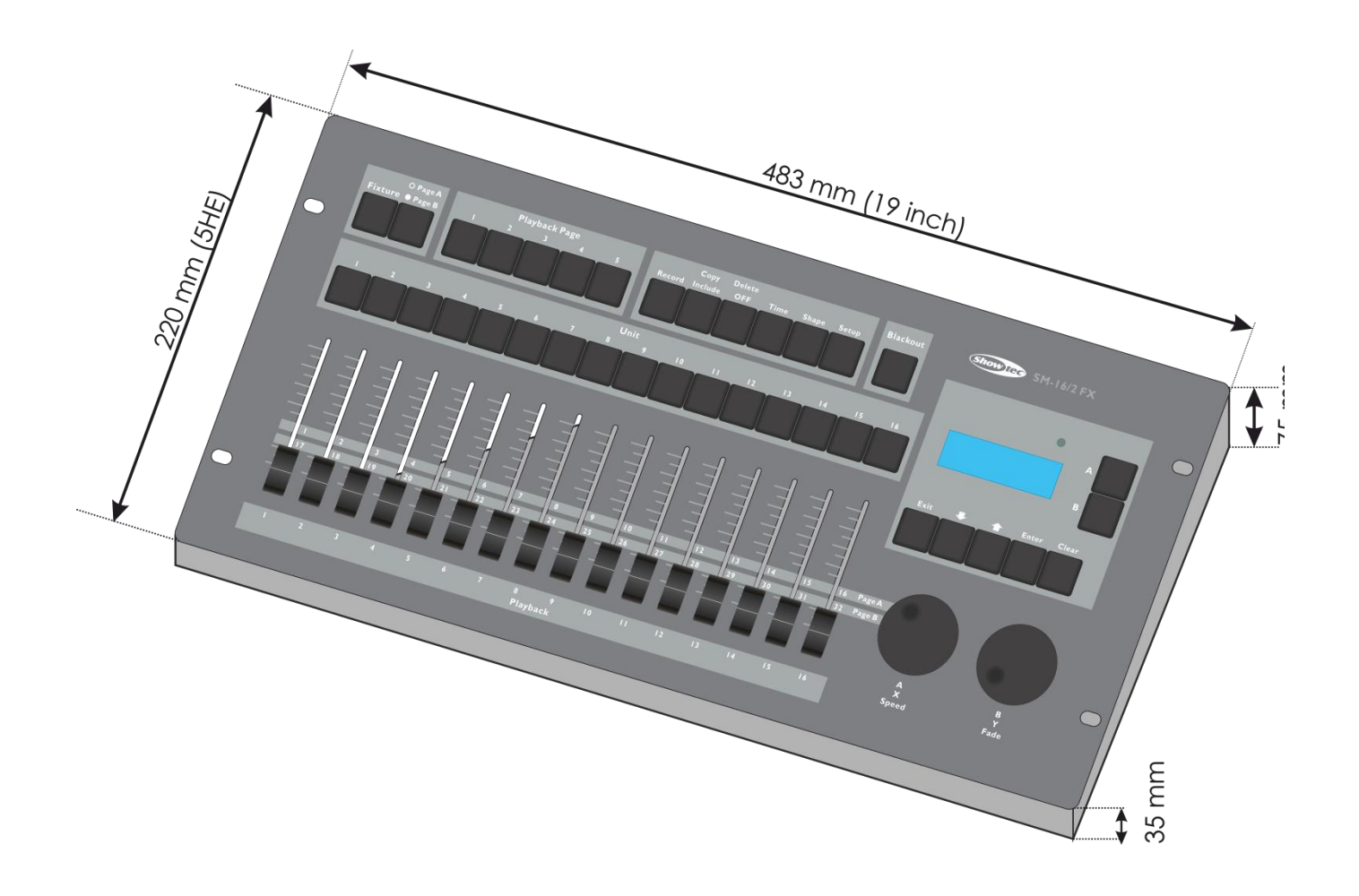

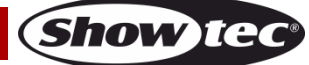

<span id="page-25-0"></span>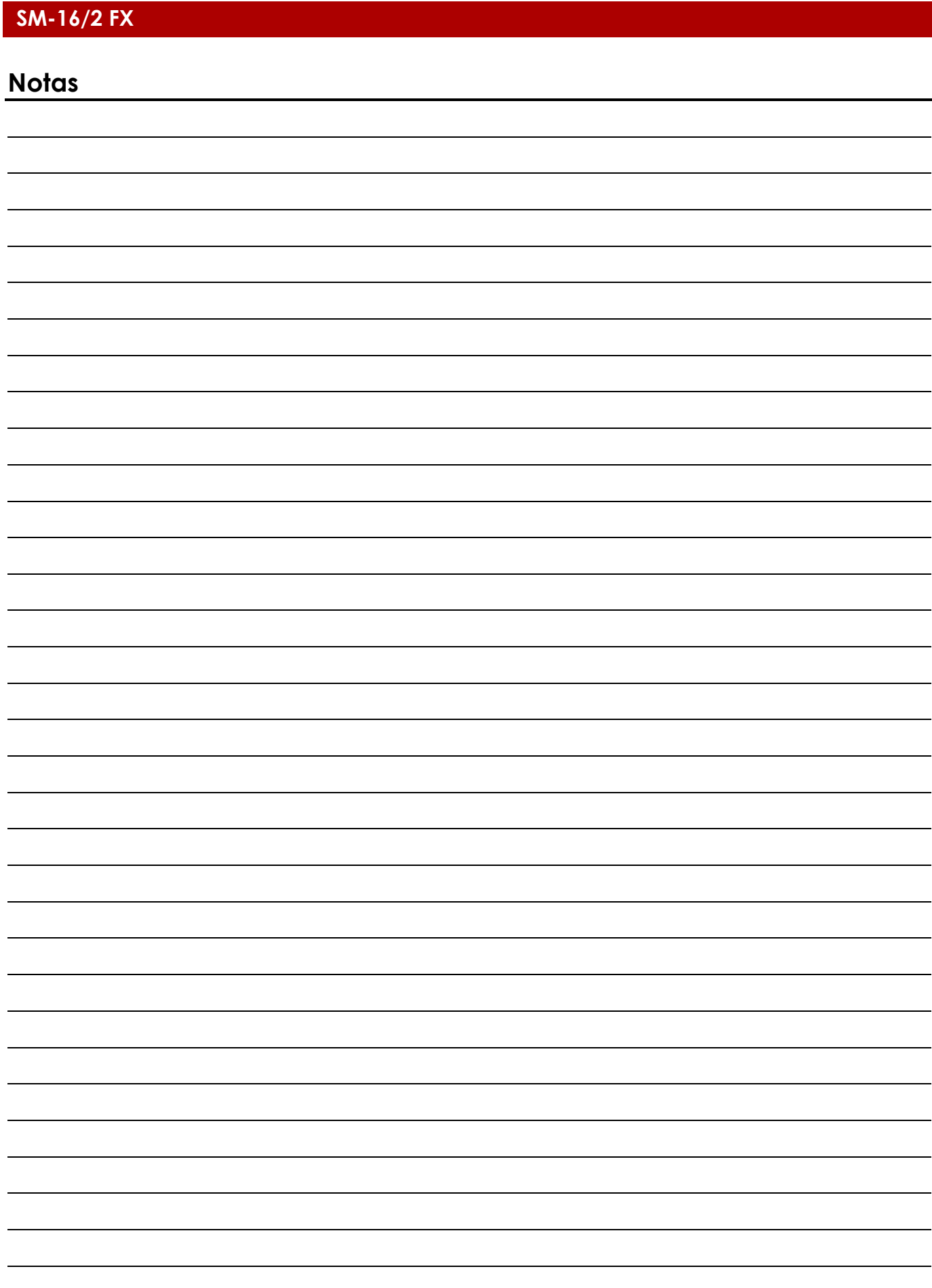

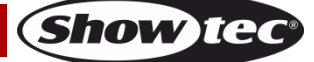

**Código de pedido: 50702 26**

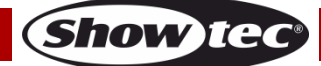

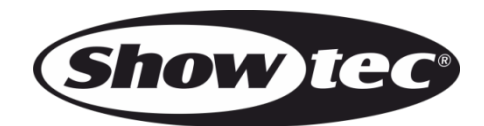

**©2015 Showtec**